## Patient Data Processing

Connect the patient cable-Insert SD card and battery to the recorder→Configure the recorder→Sample ECG data→Import the ECG data to the analysis software  $\rightarrow$  Analyze data  $\rightarrow$  Print report

## **Holter System Recorder**

M Confirm operation, select or deselect item, long press to start to start the recorder or mark an event

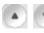

Move the cursor

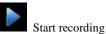

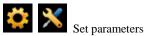

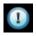

Obtain device information

## Hoter System Analysis Software

| Tools>Search | Search for patient data.                                          |
|--------------|-------------------------------------------------------------------|
| Help         | Obtain software information and view lead placement               |
| Register     | Register patient information.                                     |
| Scan         | Load data from the recorder or other external memory.             |
| Edit         | Modify the basic information and ECG data of the selected record. |

| Holter System | Quick Reference Card | l |
|---------------|----------------------|---|
|---------------|----------------------|---|

| Analyze | Analyze the selected examination record.                 |
|---------|----------------------------------------------------------|
| Delete  | Delete patient records. If the record is deleted         |
|         | from the <b>Recycle</b> folder, the data will be deleted |
|         | permanently.                                             |
| Archive | If a record is archived, only its patient report         |
|         | remains. The original ECG data and analysis              |
|         | data will be stored in the specified memory. In          |
|         | this way, more system space will be available.           |
| Restore | Recover the archived data.                               |
| Import  | Import data from other memories.                         |
| Export  | Export patient data to other memories.                   |
| Setting | Set system parameters.                                   |

## NOTE:

- Before use, the recorder, patient cable and electrodes should be checked. Replace them if there is any evident defectiveness or aging which may impair the safety or the performance, and make sure that the equipment is in proper working condition.
- Make sure that all electrodes are connected to the patient correctly before operation.
- 3. The disposable electrodes can only be used for one time.
- Do not sway plug during use. Plug may fall off and that will cause record failure and even damages to socket.
- New battery is recommended for each ECG sampling process. P/N: 01.54.456518
  - 2 MPN: 01.54.456518011